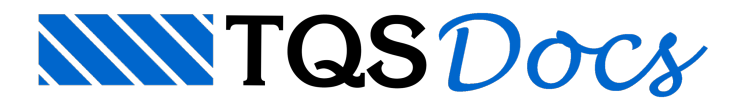

# Novos Critérios de Projeto

### Rigidez aumentada em vãos da viga de transição

Critério que permite controlar o enrijecimento por tramo das vigas de transição.

O TQS pode considerar dois modelos diferentes paraviga de transição: com ou sem enrijecimento. Neste caso, o dimensionamento daviga é feito com a envoltória dos dois casos. As barras aserem enrijecidas podem ser todaa viga com a transição, ou somente os vãos ondem ocorrem transições.

#### Critérios de projeto

O critério de projeto que controla enrijecimento por tramo das vigas de transição está definido no arquivo de critérios do Pórtico TQS. Para acessar este critério, no Gerenciador, ativar o Pórtico TQS e executar "Editar" -"Critérios Gerais" - "Vigas" - "Transição" - "Rigidez aumentada em tramos de vigas de transição". Existem 2 opções possíveis:

Toda a viga; Somente vãos com transição.

## Aplicar CNLF na área dos pilares discretizados

Critério que permite controlar a área axial utilizada em pilares discretizados.

Quando os pilares são discretizados, a inércia do conjunto é determinada pela inércia de cada faixa acrescida da área multiplicada pelo quadrado da distânciaao CG do pilar. Caso aárea do pilar não sejaafetada pelo CNLF,ainércia do conjunto será maior que a rigidez do pilar tratado sem a discretização. Este critério controla a consideração, ou não, do CNLF naárea das faixas.

Importante 01: este é um ajuste teórico, uma vez que o CNLF tem apenas sentido físico para a inércia e não para a área.

Importante 02: apesar de corrigir o deslocamento horizontal de modelos simples, esta alteração também influi na deformação axial das barras do modelo para carregamento vertical. Desta forma, o deslocamento para carregamentos verticais será maior.

Importante 03: Muito cuidado ao utilizar este critério.

#### Critérios de projeto

O critério de projeto que controla a área axial utilizada em pilares discretizados está definido no arquivo de critérios do Pórtico TQS. Para acessar este critério, no Gerenciador, ativar o Pórtico TQS e executar "Editar" - "Critérios Gerais" - "Pilares" - "Pilar Discretizado" - "Aplicar CNLF naárea dos pilares discretizados".Existem 2 opções possíveis:

Não; Sim.

## Ativar apoios diferenciados para vento

Critério que permite controlar a vinculação elástica utilizada para os efeitos associados ao vento.

Dentro da engenharia geotécnica existe o conceito de carga rápida e carga lenta. Considera-se que as cargas permanentes e acidentais são cargas lentas e a ação do vento é uma carga rápida. Segundo este conceito, a resposta do solo é diferente para cargas lentas e cargas rápidas. Este critério indica que o modelo será criado com um

conjunto diferenciado de restrições paraser utilizado apenas para os efeitos associados ao vento.

#### Critérios de projeto

O critério de projeto que controla a vinculação elástica utilizada para os efeitos associados ao vento está definido no arquivo de critérios do Pórtico TQS. Para acessar este critério, no Gerenciador, ativar o Pórtico TQS e executar "Editar" - "Critérios Gerais" - "Fundações" - "Ativar apoios diferenciados paravento".Existem 2 opções possíveis:

Não;

Sim.

## Multiplicador para apoios diferenciados de vento

Critério que permite controlar o multiplicador parageração das vinculações elásticas utilizada para os efeitos associados ao vento.

Este valor indica um multiplicador das restrições utilizadas para os carregamentos que não são vento, que irá gerar o conjunto diferenciado de restrições paraanálise dos efeitos associados ao vento.

Este critério somente pode ser alterado caso o critério "Ativar apoios diferenciados paravento" estiver com a opção "Sim".

### Critérios de projeto

O critério de projeto que controla a vinculação elástica utilizada para os efeitos associados ao vento está definido no arquivo de critérios do Pórtico TQS. Para acessar este critério, no Gerenciador, ativar o Pórtico TQS e executar "Editar" - "Critérios Gerais" - "Fundações" - "Multiplicador paraapoios diferenciados de vento". O usuário deve digitar o valor desejado.